# Configura connessione VTI IPsec ASA ad Azure

### Sommario

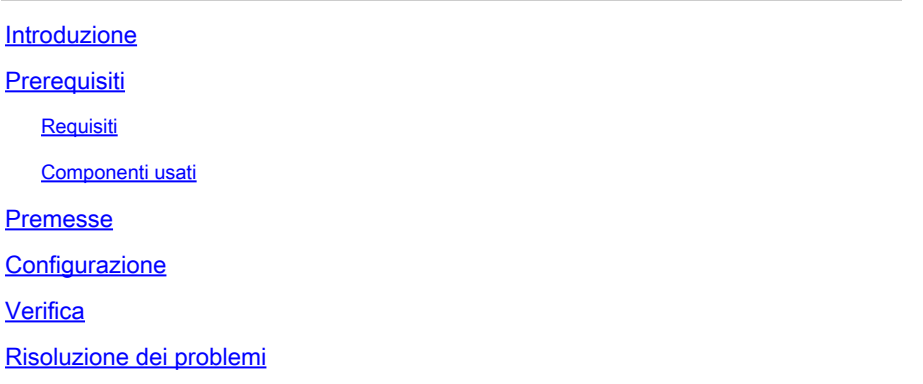

#### Introduzione

In questo documento viene descritto come configurare una connessione VTI (Virtual Tunnel Interface) di ASA (Adaptive Security Appliance) ad Azure.

## **Prerequisiti**

Requisiti

Cisco raccomanda la conoscenza dei seguenti argomenti:

- ASA connessa direttamente a Internet con un indirizzo IPv4 statico pubblico con ASA 9.8.1 o versioni successive.
- Un account di Azure

#### Componenti usati

Il documento può essere consultato per tutte le versioni software o hardware.

Le informazioni discusse in questo documento fanno riferimento a dispositivi usati in uno specifico ambiente di emulazione. Su tutti i dispositivi menzionati nel documento la configurazione è stata ripristinata ai valori predefiniti. Se la rete è operativa, valutare attentamente eventuali conseguenze derivanti dall'uso dei comandi.

### Premesse

In ASA 9.8.1, la funzionalità VTI di IPsec è stata estesa per utilizzare IKEv2, ma è ancora limitata a sVTI IPv4 su IPv4. Questa guida alla configurazione è stata prodotta con l'uso dell'interfaccia CLI di ASA e del portale di Azure. La configurazione del portale di Azure può essere eseguita anche da PowerShell o dall'API. Per ulteriori informazioni sui metodi di configurazione di Azure, consultare la documentazione di Azure.

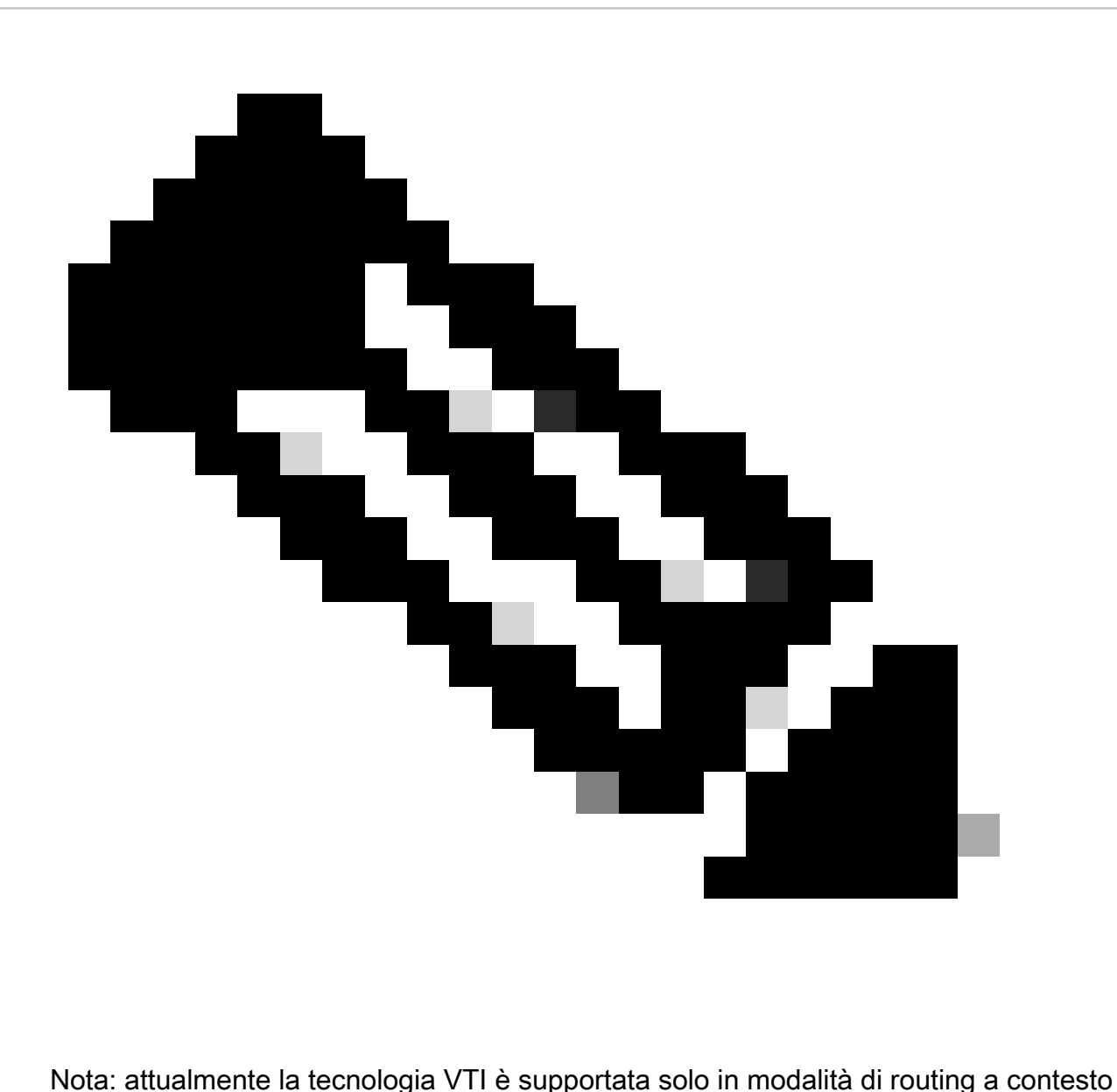

singolo.

#### **Configurazione**

In questa guida si presume che il cloud di Azure non sia stato configurato. Alcuni di questi passaggi possono essere ignorati se le risorse sono già state stabilite.

Passaggio 1. Configurare una rete in Azure.

Spazio degli indirizzi di rete che risiede nel cloud di Azure. Questo spazio di indirizzi deve essere

sufficientemente ampio da contenere le sottoreti al loro interno, come mostrato nell'immagine.

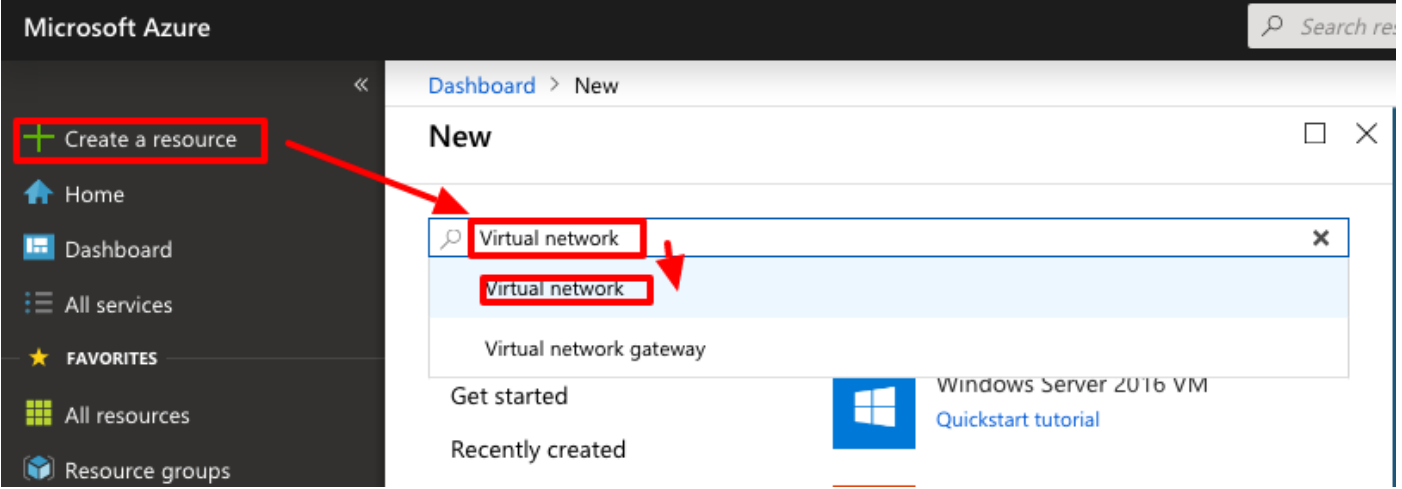

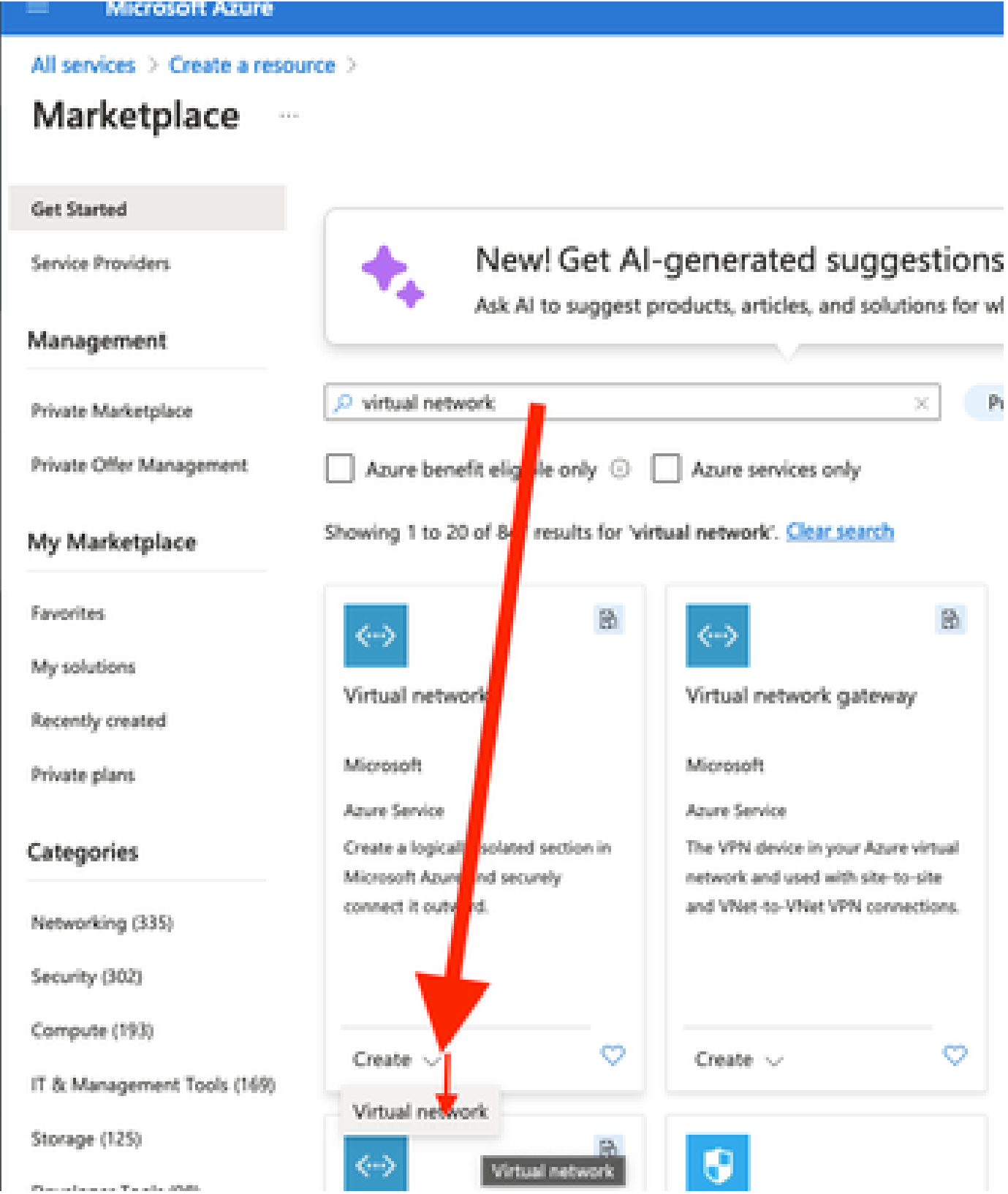

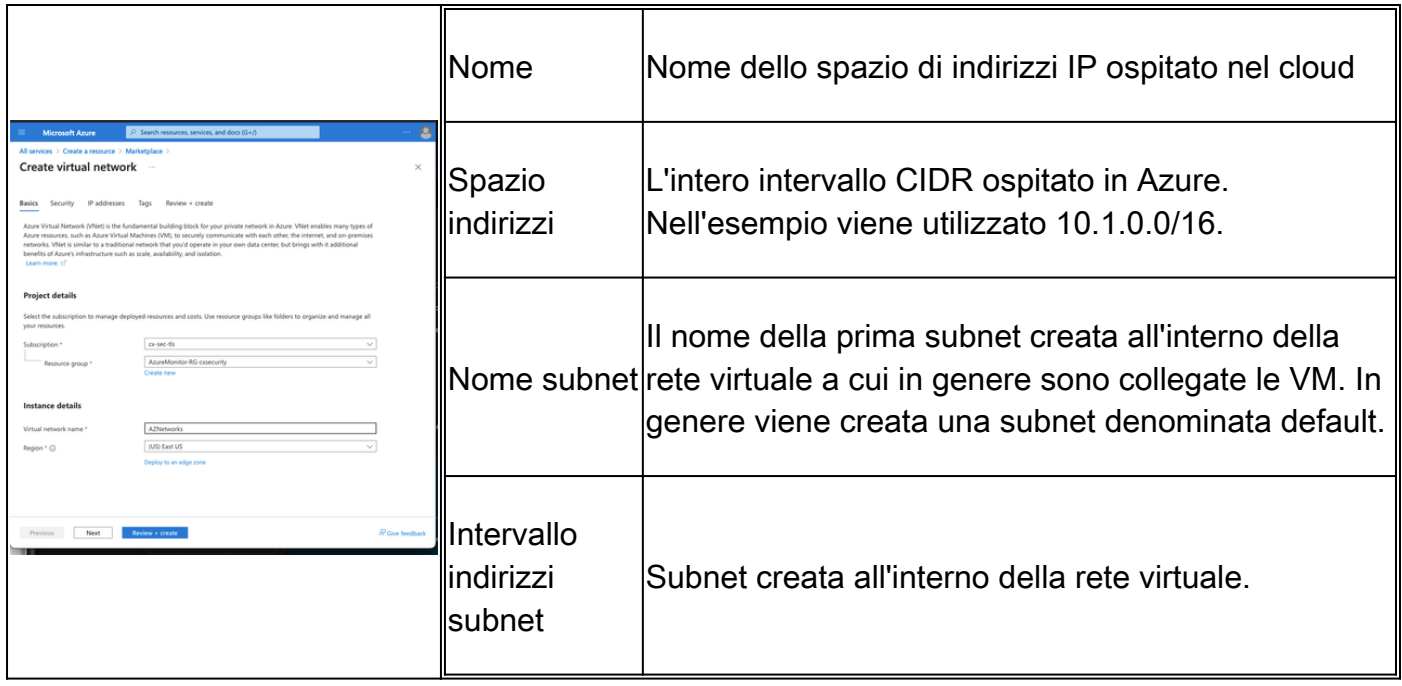

Passaggio 2. Modificare la rete virtuale per creare una subnet gateway.

Passare alla rete virtuale e aggiungere una subnet del gateway. Nell'esempio viene utilizzato 10.1.1.0/24.

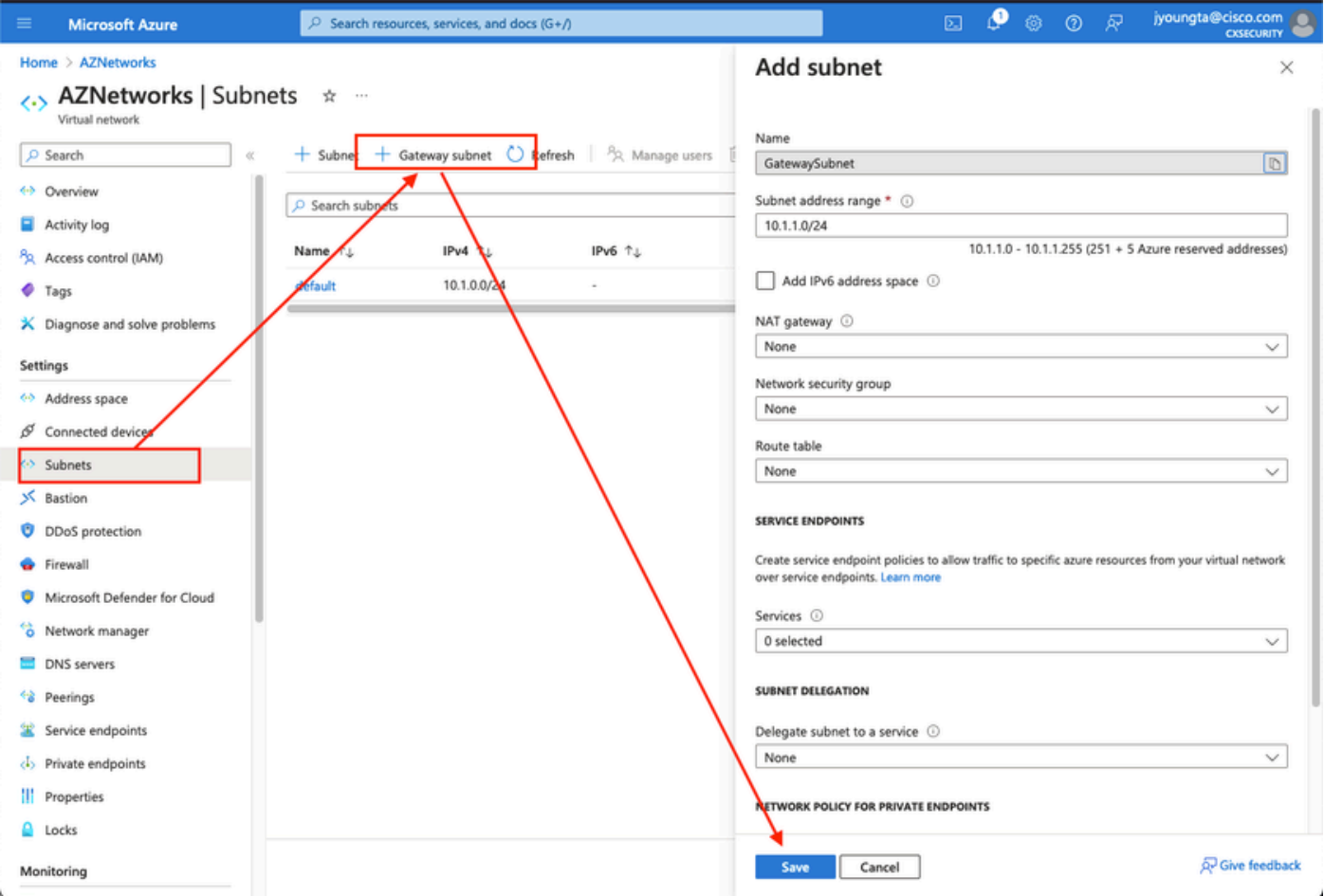

Passaggio 3. Creare un gateway di rete virtuale.

Endpoint VPN ospitato nel cloud. Questo è il dispositivo con cui l'ASA crea il tunnel IPsec. In

questo passaggio viene inoltre creato un IP pubblico assegnato al gateway della rete virtuale. Questo passaggio può richiedere da 15 a 20 minuti.

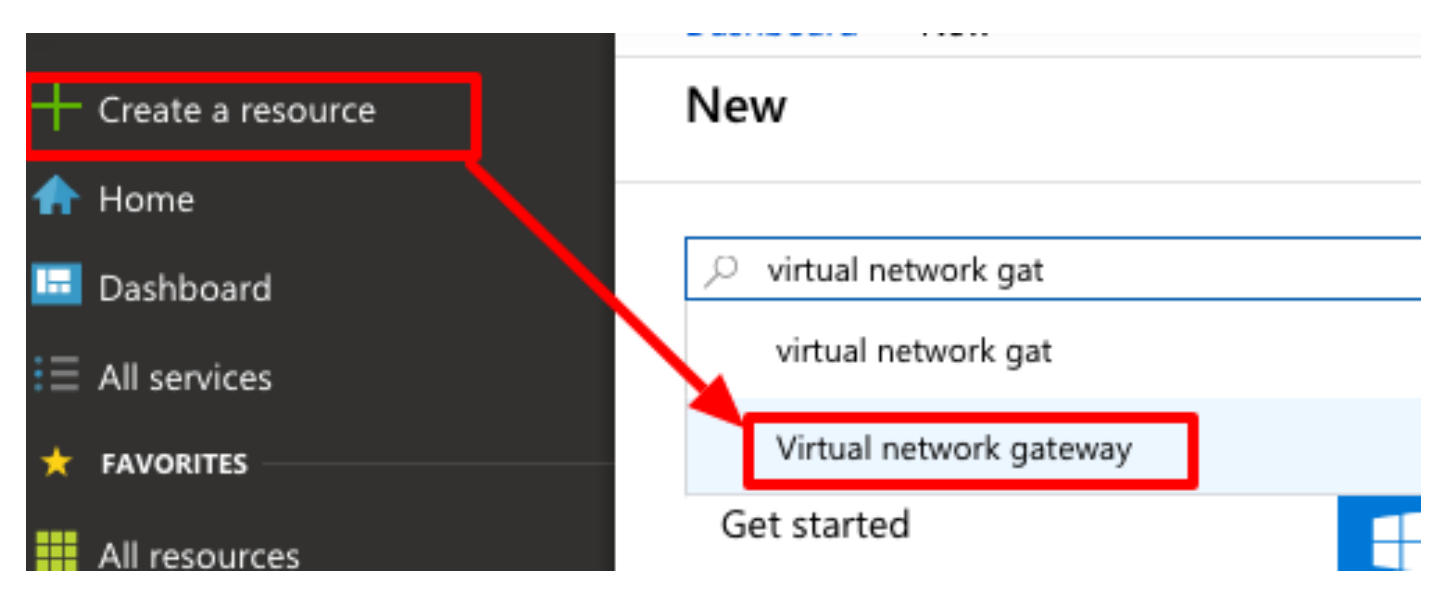

#### Home  $\geq$

## Marketplace

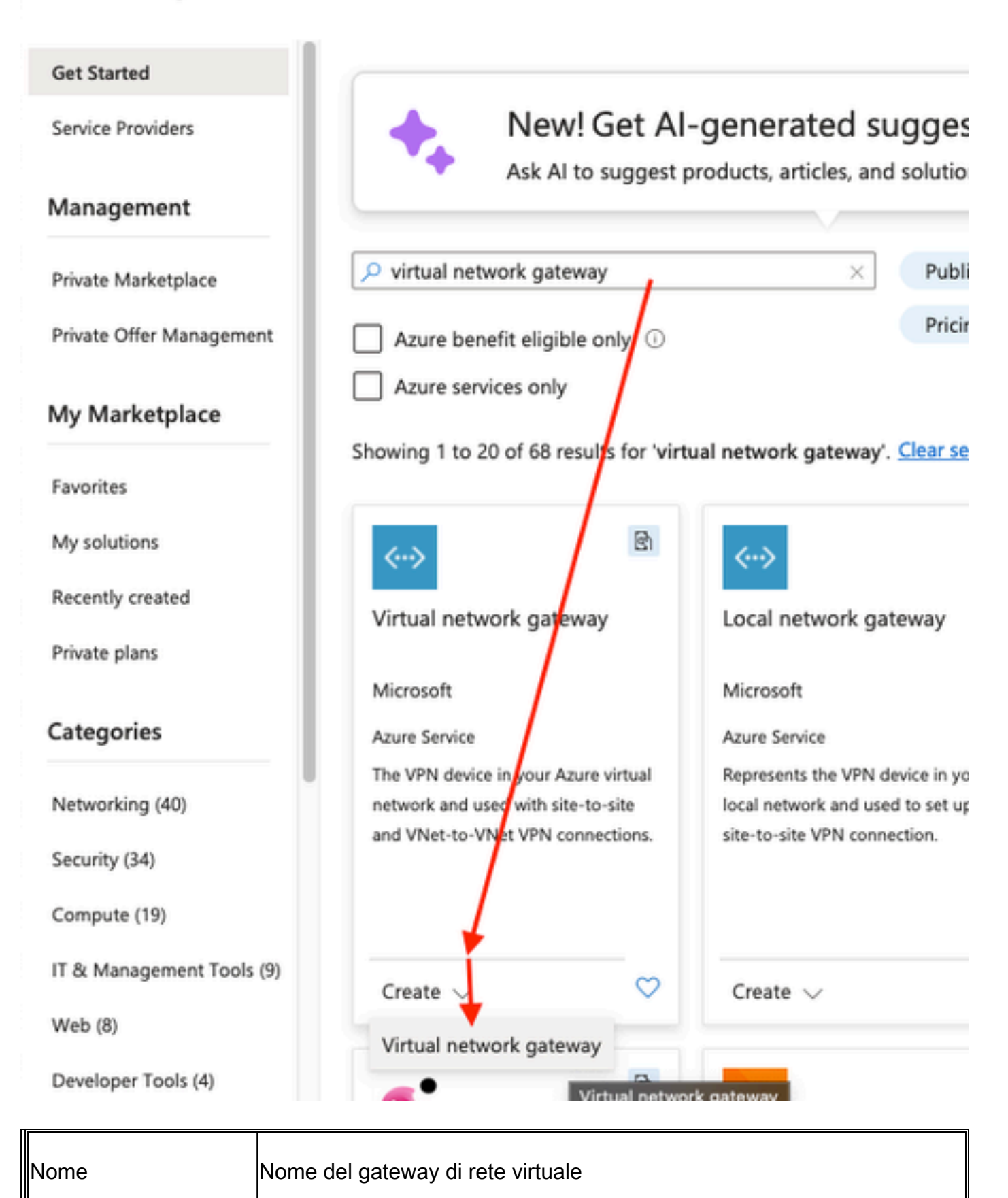

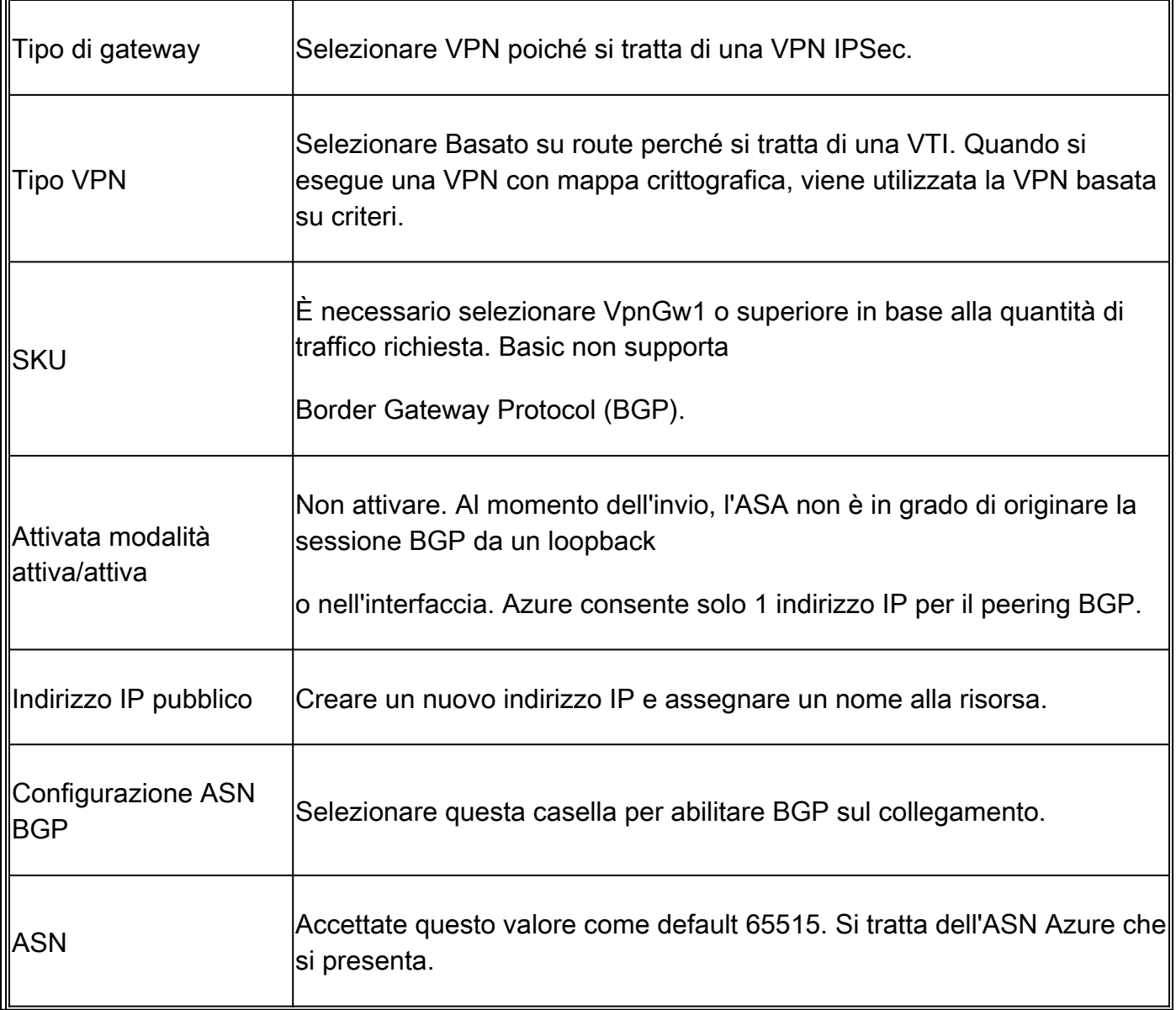

Passaggio 4. Creare un gateway di rete locale.

Un gateway di rete locale è la risorsa che rappresenta l'ASA.

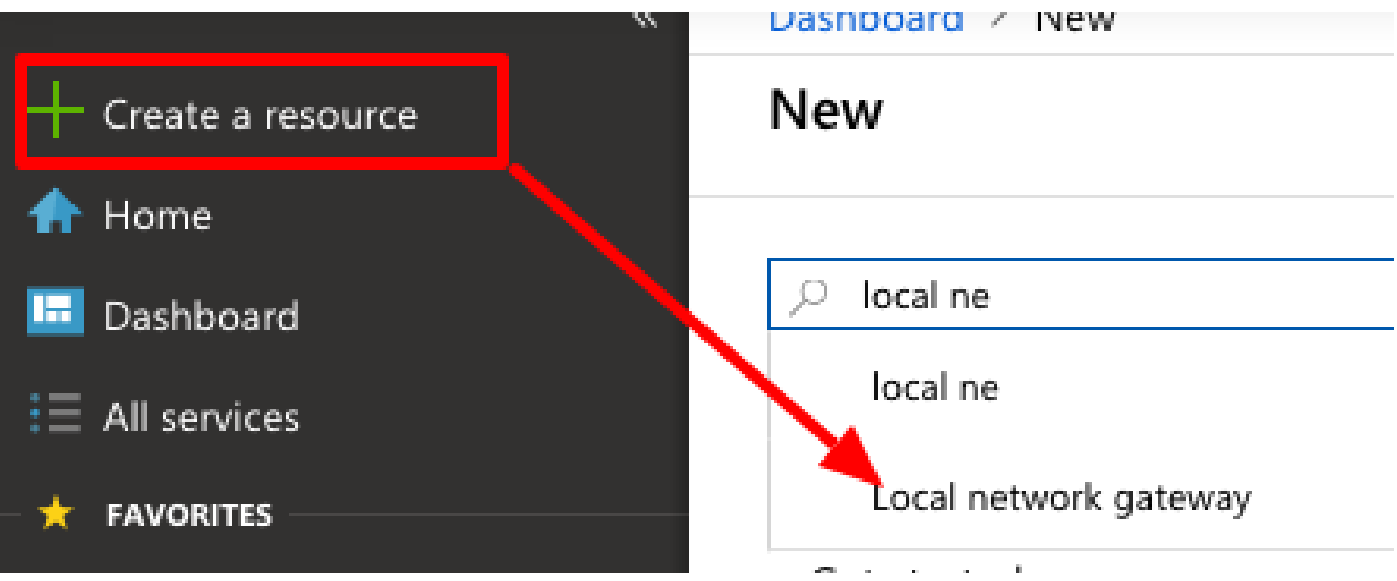

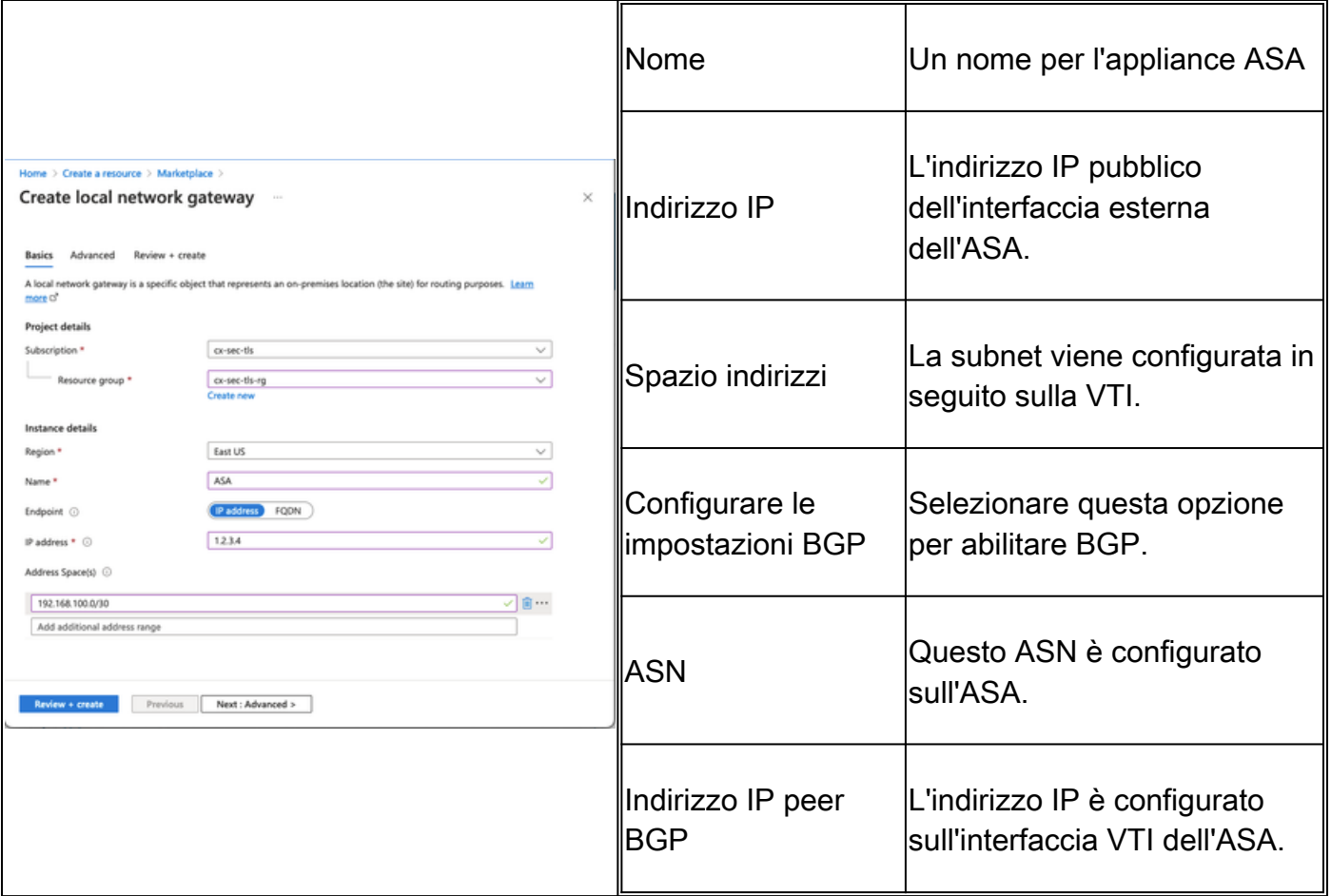

Passaggio 5. Creare una nuova connessione tra il gateway della rete virtuale e il gateway della rete locale, come mostrato nell'immagine.

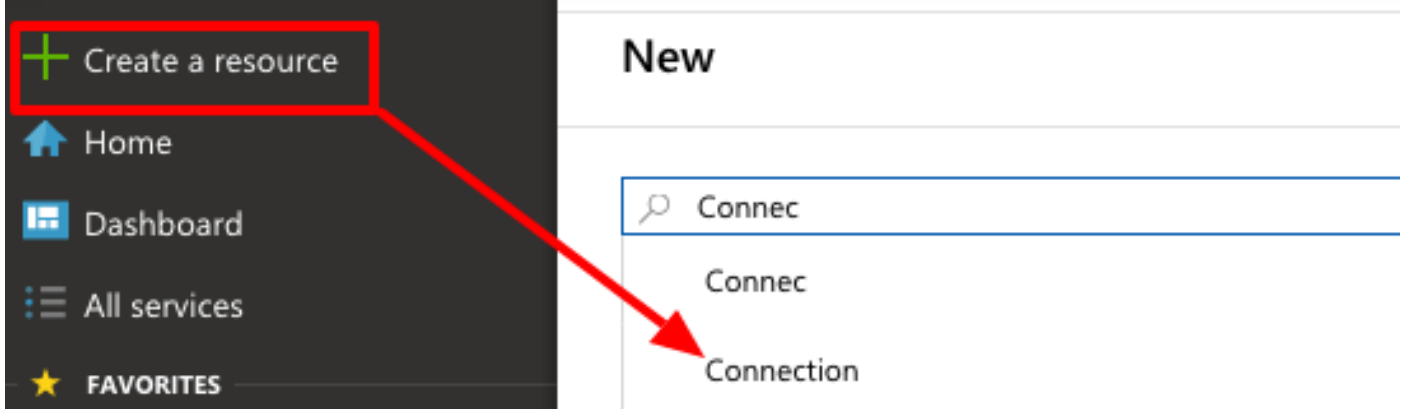

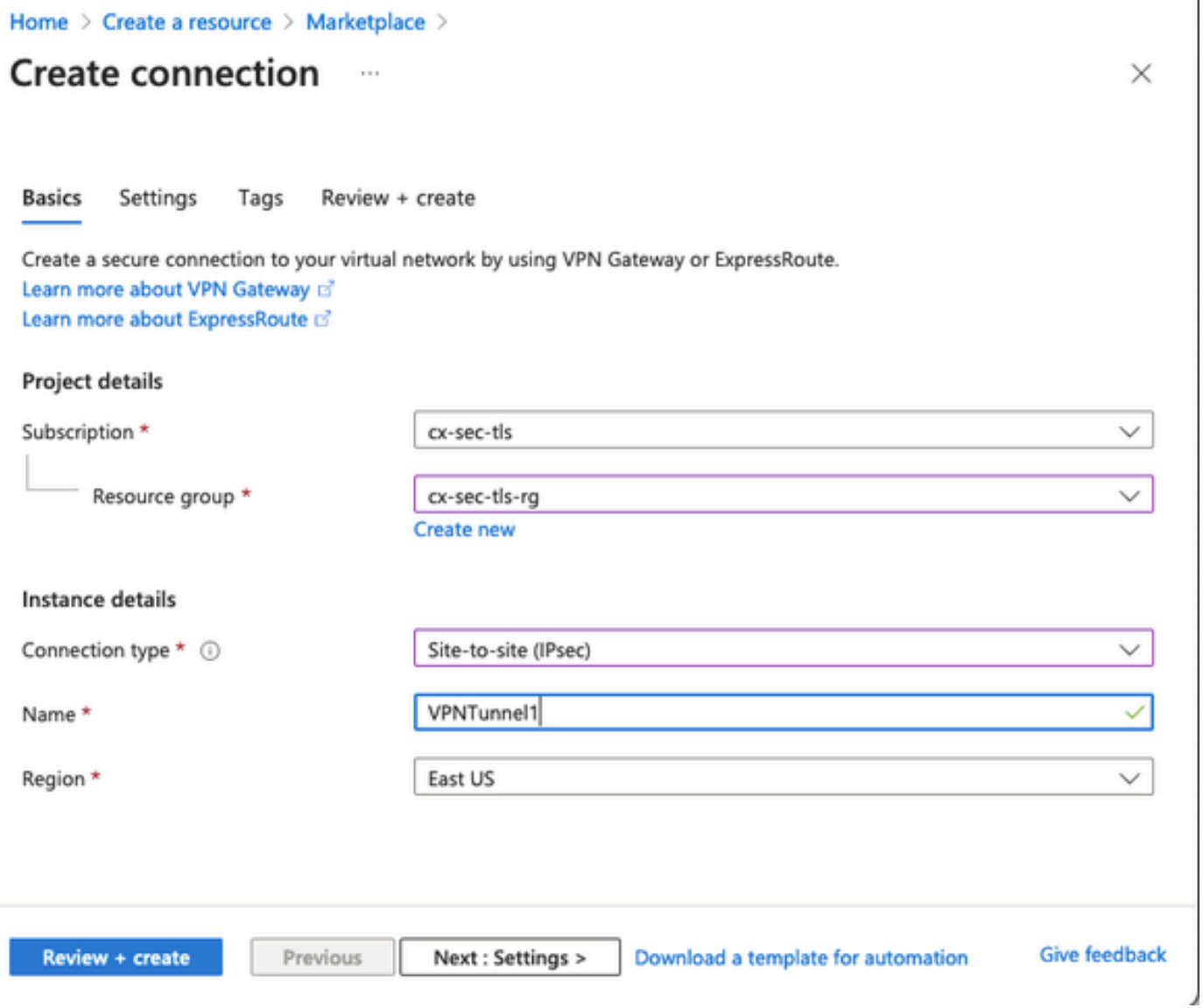

Ù.

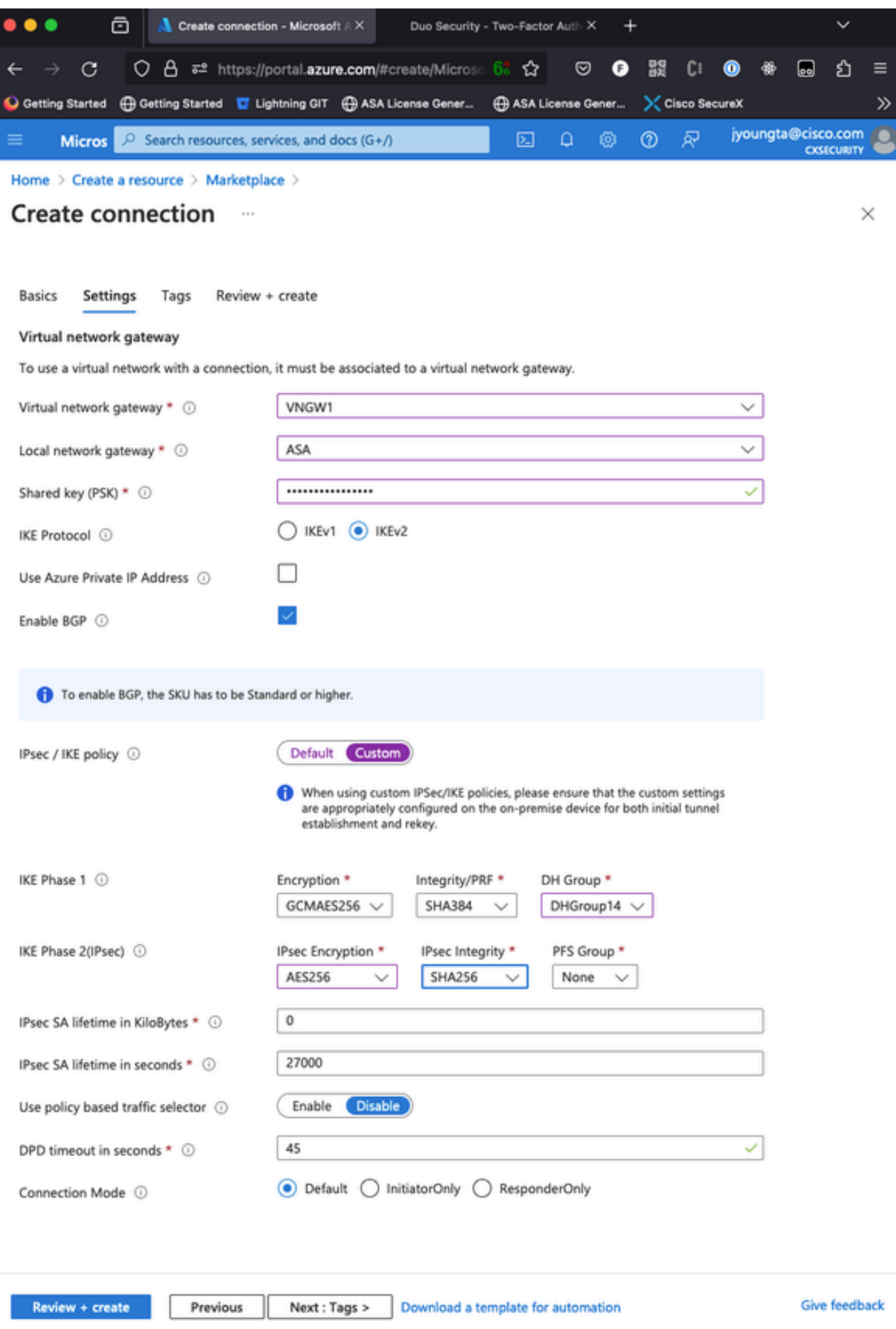

Passaggio 6. Configurare l'appliance ASA.

per convalidare il routing di livello 3 e la connettività di livello 4 per BGP o le risorse dell'endpoint se si usa il routing statico.

<#root> ciscoasa# **ping 10.1.2.254** Type escape sequence to abort. Sending 5, 100-byte ICMP Echos to 10.1.2.254, timeout is 2 seconds: **!!!!!** Success rate is 100 percent  $(5/5)$ , round-trip min/avg/max =  $40/42/50$  ms ciscoasa# **ping tcp 10.1.2.254 179** Type escape sequence to abort. No source specified. Pinging from identity interface. Sending 5 TCP SYN requests to 10.1.2.254 port 179 from 192.168.100.1, timeout is 2 seconds: **!!!!!** Success rate is 100 percent (5/5), round-trip min/avg/max =  $41/42/42$  ms ciscoasa#

Passaggio 4. Quando si usa BGP, verificare le route di connettività BGP ricevute e annunciate ad Azure e la tabella di routing dell'ASA.

<#root> ciscoasa# **show bgp summary** BGP router identifier 192.168.100.1, local AS number 65000 BGP table version is 6, main routing table version 6 4 network entries using 800 bytes of memory 5 path entries using 400 bytes of memory 2/2 BGP path/bestpath attribute entries using 416 bytes of memory 1 BGP AS-PATH entries using 24 bytes of memory 0 BGP route-map cache entries using 0 bytes of memory 0 BGP filter-list cache entries using 0 bytes of memory BGP using 1640 total bytes of memory BGP activity 14/10 prefixes, 17/12 paths, scan interval 60 secs Neighbor V AS MsgRcvd MsgSent TblVer InQ OutQ Up/Down State/PfxRcd 10.1.2.254 4 65515 73 60 6 0 0

ciscoasa#

**01:02:26 3**

BGP table version is 6, local router ID is 192.168.100.1 Status codes: s suppressed, d damped, h history, \* valid, > best, i - internal, r RIB-failure, S Stale, m multipath Origin codes: i - IGP, e - EGP, ? - incomplete Network Next Hop Metric LocPrf Weight Path **\*> 10.1.0.0/16 10.1.2.254 0 65515 i <<< This is the virtual network defined in Azure** \* 192.168.100.0/30 10.1.2.254 0 65515 i r> 192.168.100.1/32 10.1.2.254 0 65515 i Total number of prefixes 3 ciscoasa# **show bgp neighbors 10.1.2.254 advertised-routes** BGP table version is 6, local router ID is 192.168.100.1 Status codes: s suppressed, d damped, h history, \* valid, > best, i - internal, r RIB-failure, S Stale, m multipath Origin codes: i - IGP, e - EGP, ? - incomplete Network Mext Hop Metric LocPrf Weight Path \*> 192.168.2.0 0.0.0.0 0 0 32768 i <<< These are the routes being advert **\*> 192.168.100.0/30 0.0.0.0 0 32768 i <<<** Total number of prefixes 2 ciscoasa# ciscoasa# **show route** Codes: L - local, C - connected, S - static, R - RIP, M - mobile, B - BGP D - EIGRP, EX - EIGRP external, O - OSPF, IA - OSPF inter area N1 - OSPF NSSA external type 1, N2 - OSPF NSSA external type 2 E1 - OSPF external type 1, E2 - OSPF external type 2, V - VPN i - IS-IS, su - IS-IS summary, L1 - IS-IS level-1, L2 - IS-IS level-2 ia - IS-IS inter area, \* - candidate default, U - per-user static route o - ODR, P - periodic downloaded static route, + - replicated route Gateway of last resort is 10.1.251.33 to network 0.0.0.0 S\* 0.0.0.0 0.0.0.0 [1/0] via B.B.B.C, outside **B 10.1.0.0 255.255.0.0 [20/0] via 10.1.1.254, 01:03:33** S 10.1.2.254 255.255.255.255 [1/0] via 192.168.100.2, AZURE C B.B.B.A 255.255.255.224 is directly connected, outside L B.B.B.B 255.255.255.255 is directly connected, outside C 192.168.2.0 255.255.255.0 is directly connected, inside L 192.168.2.2 255.255.255.255 is directly connected, inside C 192.168.100.0 255.255.255.252 is directly connected, AZURE L 192.168.100.1 255.255.255.255 is directly connected, AZURE

**show bgp neighbors 10.1.2.254 routes**

Passaggio 5. Eseguire il ping di un dispositivo sul tunnel. In questo esempio è una macchina virtuale Ubuntu in esecuzione in Azure.

```
<#root>
ciscoasa# p
ing 10.1.0.4
Type escape sequence to abort.
Sending 5, 100-byte ICMP Echos to 10.1.0.4, timeout is 2 seconds:
!!!!!
Success rate is 100 percent (5/5), round-trip min/avg/max = 40/42/50 ms
```
Visualizzare ora i percorsi effettivi sulla VM remota. Devono mostrare i percorsi annunciati dall'ASA al cloud, come mostrato nell'immagine.

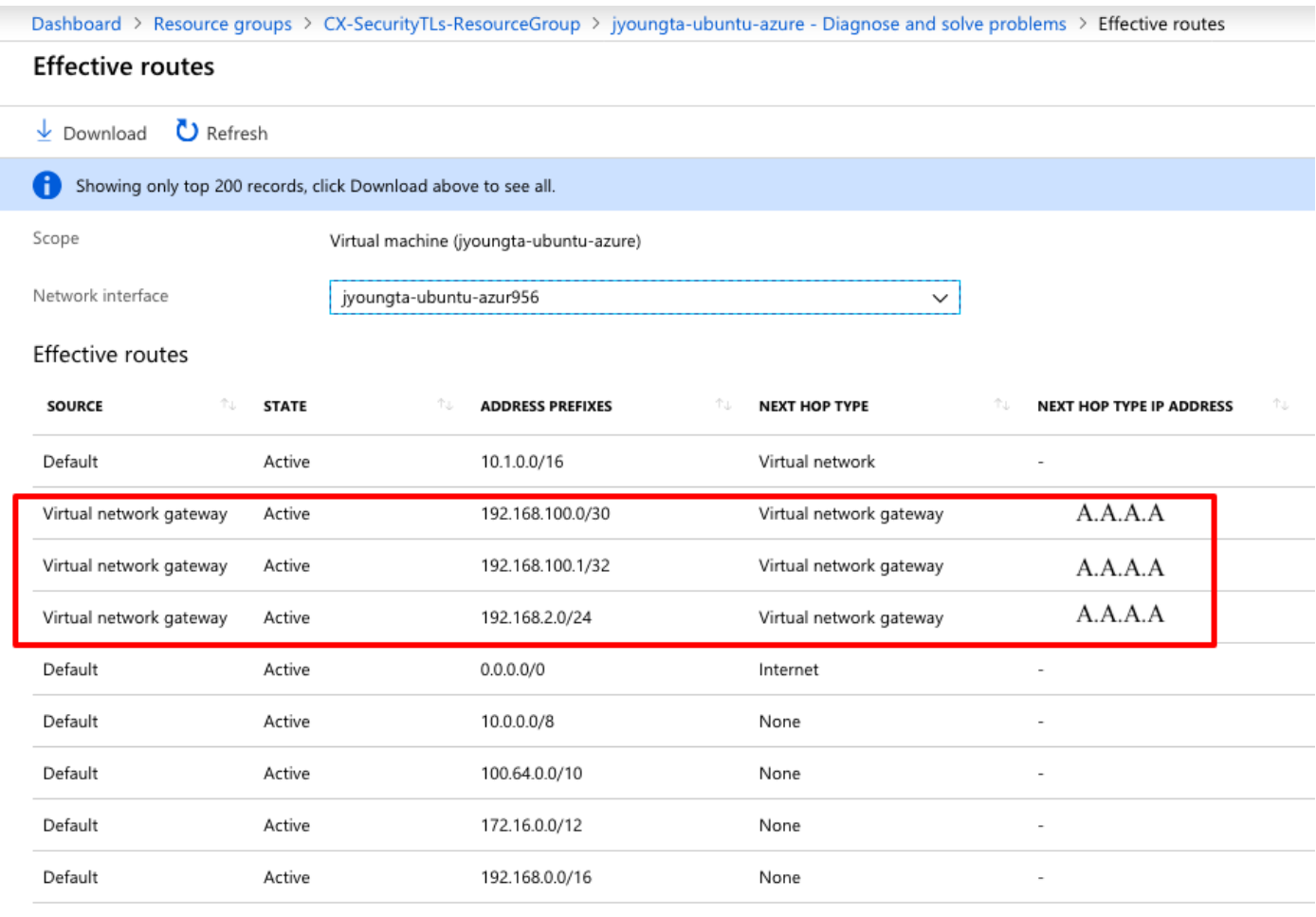

## Risoluzione dei problemi

Non sono attualmente disponibili informazioni specifiche per risolvere i problemi relativi a questa configurazione.

#### Informazioni su questa traduzione

Cisco ha tradotto questo documento utilizzando una combinazione di tecnologie automatiche e umane per offrire ai nostri utenti in tutto il mondo contenuti di supporto nella propria lingua. Si noti che anche la migliore traduzione automatica non sarà mai accurata come quella fornita da un traduttore professionista. Cisco Systems, Inc. non si assume alcuna responsabilità per l'accuratezza di queste traduzioni e consiglia di consultare sempre il documento originale in inglese (disponibile al link fornito).